# **Yealink Desk Phone Headset User Guide**

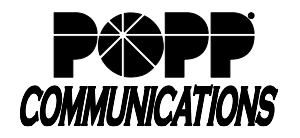

POPP Hosted Microsoft VoIP Phone System

The Yealink WH62/WH63 headsets are compatible with Yealink T31P/T33G/T46U/T54W/T57W telephones and can be connected as follows:

- To connect a Yealink WH62/WH63 headset to a T46U/T54W/T57W phone, the USB cable that is included with the headset may be used.
- To connect a Yealink WH62/WH63 headset to a Yealink T31P/T33G phone, a separate EHS35 Headset Adapter Cable must be purchased.

The Yealink T46U/T54W/T57W telephones are also compatible with many Jabra, Plantronics (Poly), and Sennheiser headsets using a separate EHS40 Headset Adapter Cable that must be purchased.

The Yealink WH62/WH63 headsets are also compatible with Poly VVX phones using a separate EHS60 Headset Adapter Cable that must be purchased.

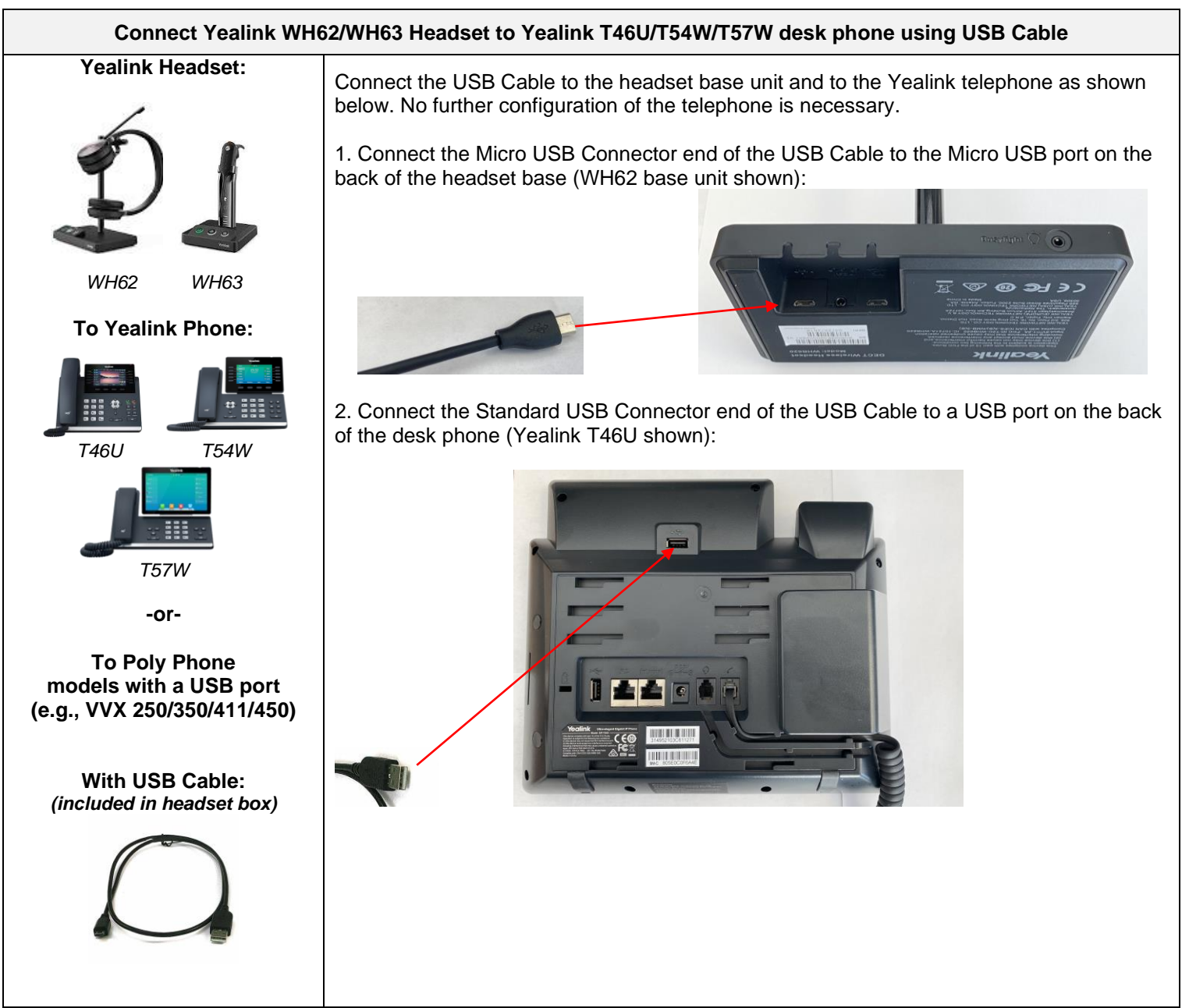

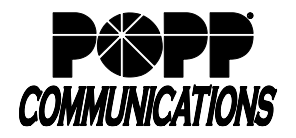

POPP Hosted Microsoft VoIP Phone System

### **Connect Yealink WH62/WH63 Headset to Yealink T31P/T33G desk phone using EHS35 Headset Adapter Cable**

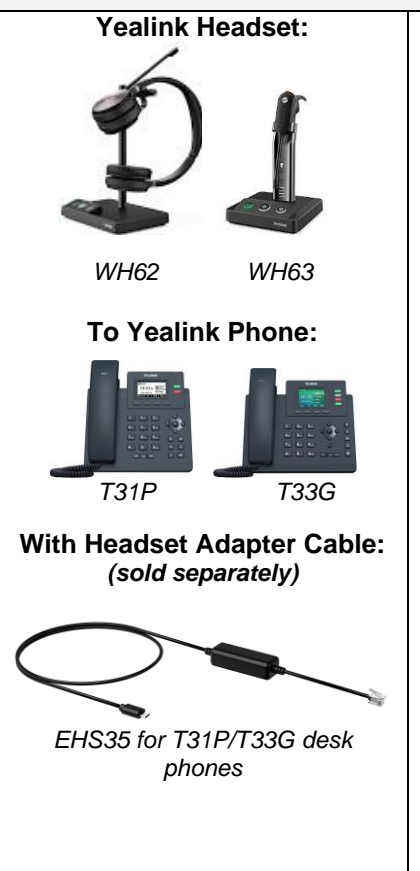

Connect the EHS35 Headset Adapter Cable to the headset base unit and to the Yealink telephone as shown below:

1. Connect the Micro USB Connector end of the Headset Adapter Cable to the micro USB port on the back of the headset base (WH62 base unit shown):

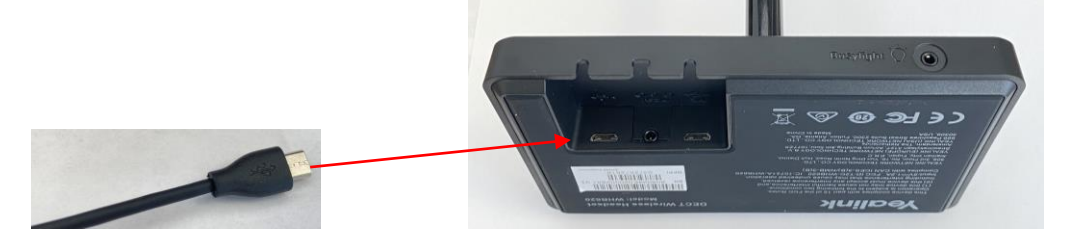

2. Connect the RJ9 end of the Headset Adapter Cable to the headset port on the side of the desk phone (Yealink T33G shown):

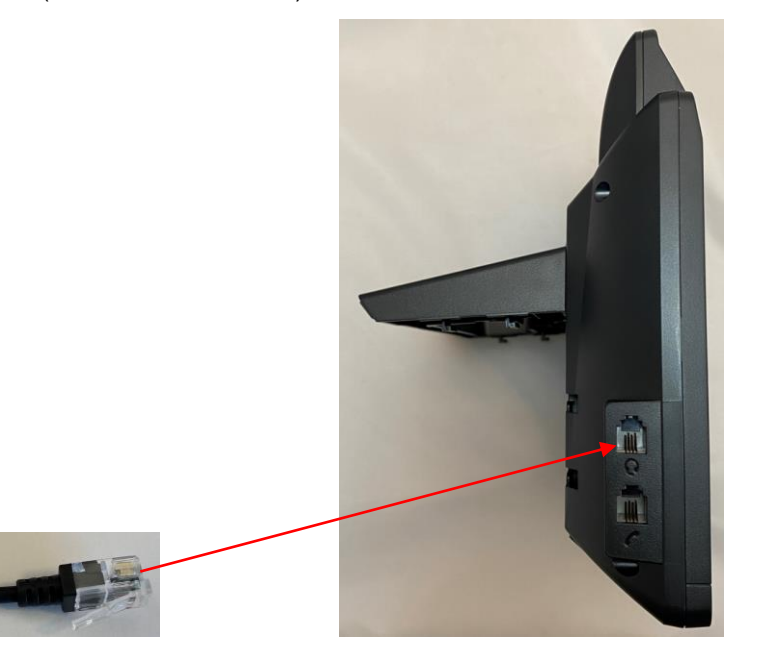

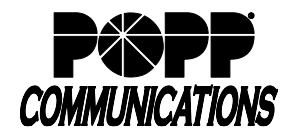

POPP Hosted Microsoft VoIP Phone System

#### **Connect Yealink WH62/WH63 Headset to Poly VVX Phone using EHS60 Headset Adapter Cable**

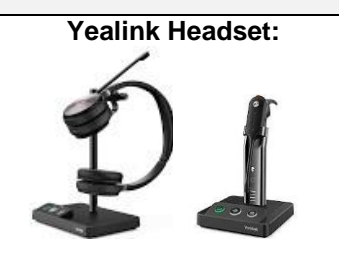

*WH62 WH63*

#### **To Poly VVX Phones with Headset Adapter Cable:** *(sold separately)*

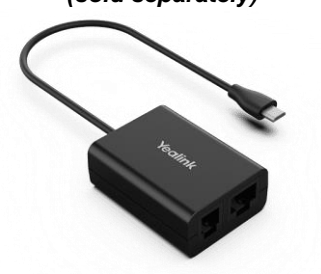

*EHS60 Headset Adapter*

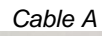

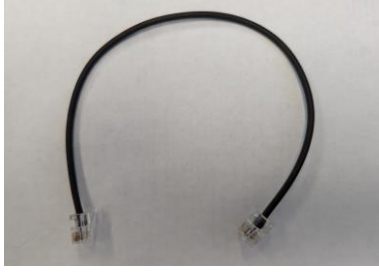

*Cable C*

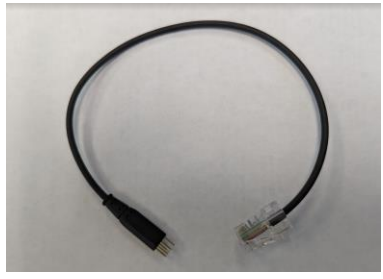

*Includes additional cables (not shown)*

**Before connecting the headset, you must update the EHS headset mode setting for your Poly phone in the User Portal as follows:** 

- 1. **Login to the User Portal** at portal.popp.com.
- 2. Scroll to the bottom of the screen and click on **Devices**.

3. Click on **set keys**, click on **Edit** to open your phone profile, expand the options next to **User**, expand the options next to **Preferences**.

4. Next to **EHS headset mode**, select **Jabra**, and click on **Save changes**.

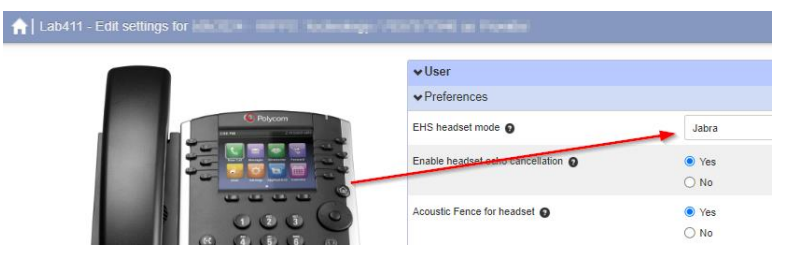

**Connect the EHS60 Headset Adapter Cable to the headset base unit and to the Poly telephone as shown below:**

1. Connect the Micro USB Connector end of the **EHS60 Headset Adapter** to the micro USB port on the back of the headset base (WH62 base unit shown):

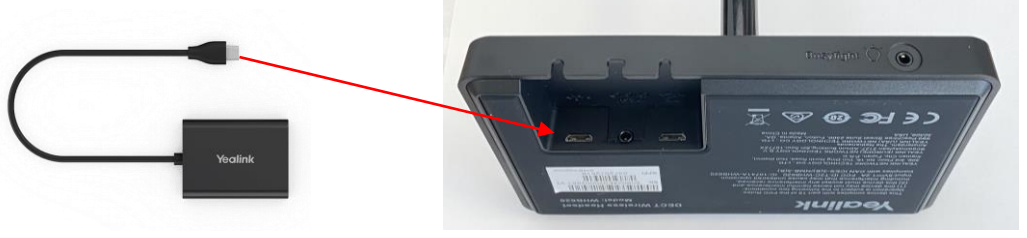

2. Connect one RJ9 end of **Cable A** to the RJ9 port on the back of the EHS60 Headset Adapter:

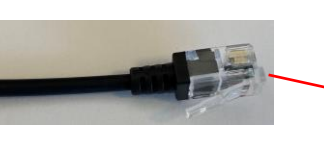

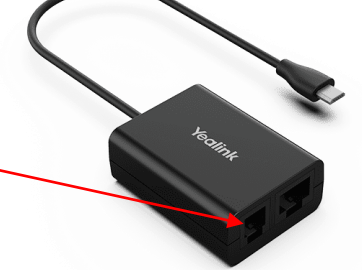

3. Connect the other RJ9 end of **Cable A** to the headset port on the back of the desk phone (VVX 450 shown):

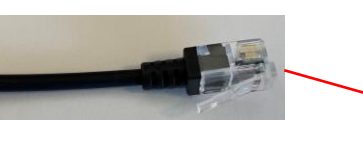

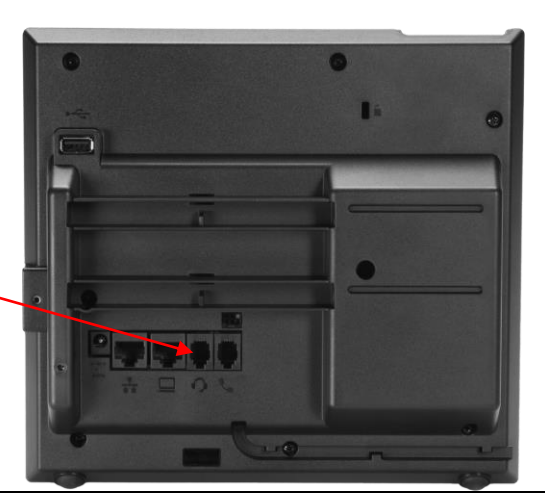

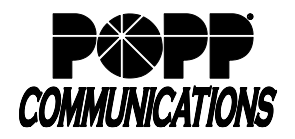

# **Yealink Desk Phone Headset User Guide**

POPP Hosted Microsoft VoIP Phone System

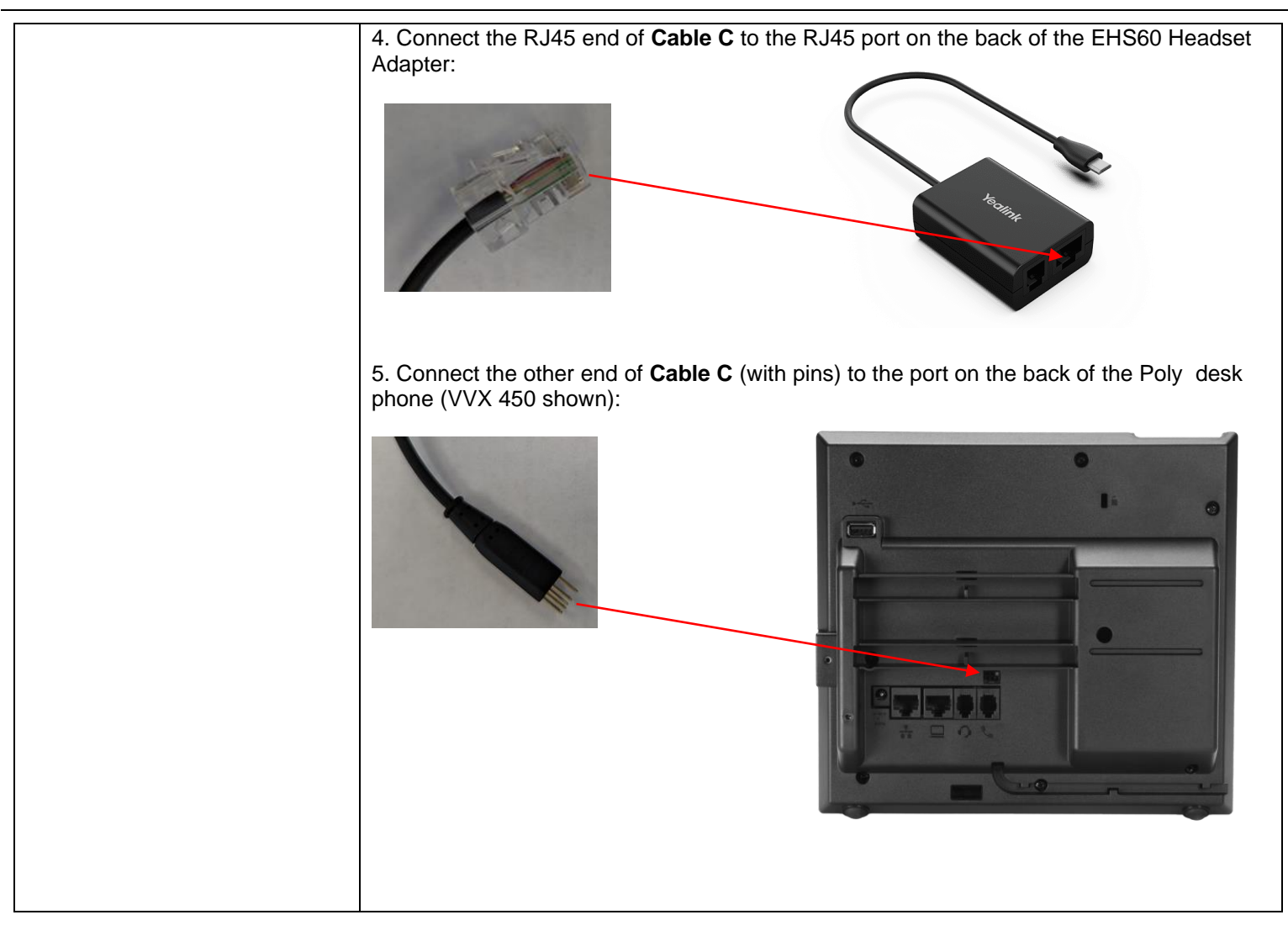

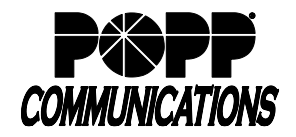

POPP Hosted Microsoft VoIP Phone System

### **Connect Non-Yealink Headset to Yealink T46U/T54W/T57W desk phone using EHS40 Headset Adapter Cable**

**Headset:** Many Jabra, Plantronics (Poly), and Sennheiser models

## **To Yealink Phone:**

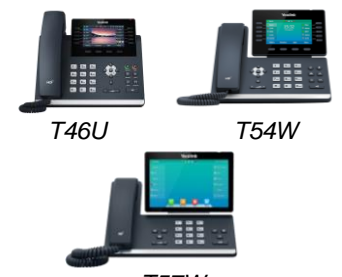

*T57W*

**With EHS Headset Adapter Cable:** *(sold separately)*

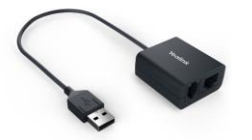

*EHS40 for T46U/T54W/T57W desk phones*

*Includes adapter cords for Jabra, Plantronics (Poly), and Sennheiser headsets:*

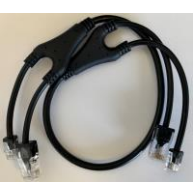

*Jabra*

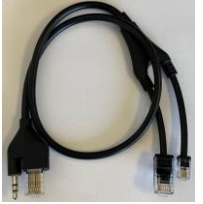

*Plantronics*

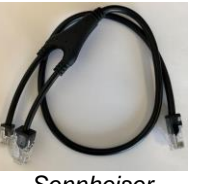

*Sennheiser*

Connect the EHS40 Headset Adapter Cable to the headset base unit and to the Yealink telephone as shown below:

### **Example:**

1. Connect the Plantronics adapter cord to the back of the headset base (Poly CS530 base unit shown):

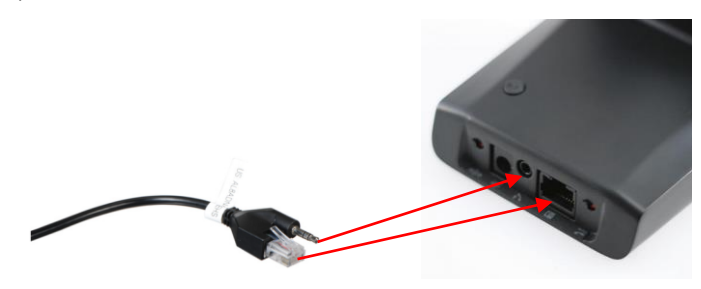

2. Plug the other two ends of the Plantronics adapter cord into the ports on the EHS40 Headset Adapter:

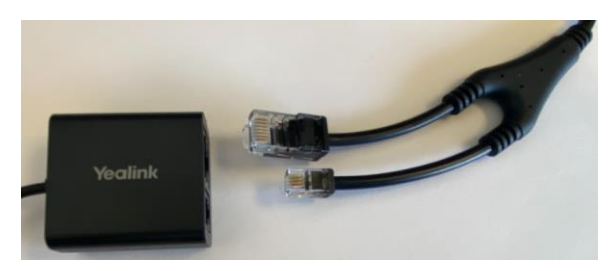

2. Connect the USB end of the EHS40 Headset Adapter Cable to the USB port on the back of the desk phone (Yealink T46U shown):

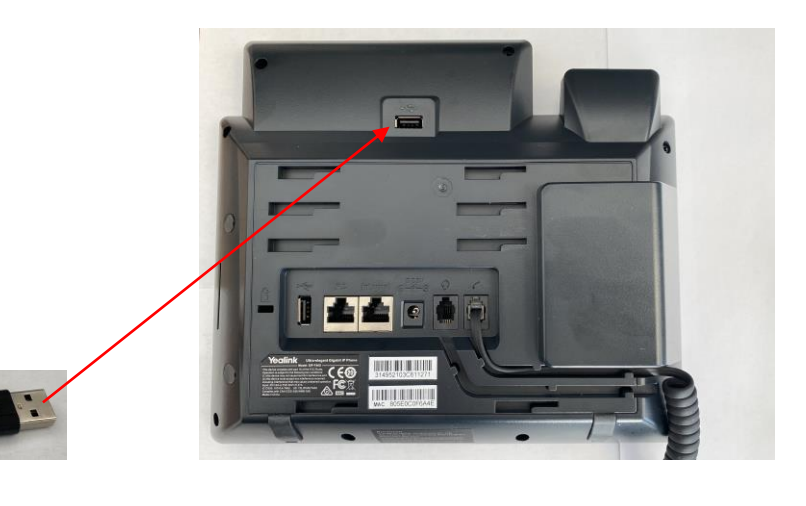

### **For Additional Training and Support**

• Visit www.popp.com or call POPP Communications at 763-797-7900